# **CLOUD CONNECTORS**

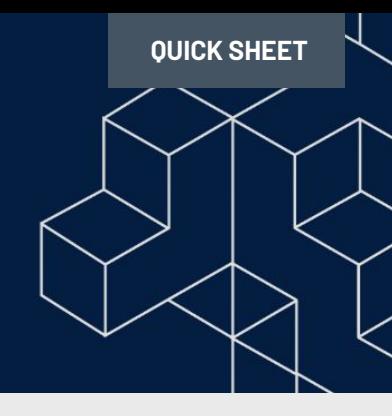

### **OVERVIEW**

tenable.io

This document describes Tenable.io's Cloud Connectors. Tenable.io protects your cloud assets by using cloud connectors, including third-party data connectors, to discover and import assets from other platforms. Using cloud connectors with Tenable.io enables continuous visibility and assessments into public cloud environments such as Amazon Web Services (AWS), Microsoft Azure, and Google Cloud Platform (GCP), as well as containers.

### BENEFITS OF CLOUD CONNECTORS

- 1. Discover and identify assets in AWS, GCP, and Microsoft Azure and monitor their status in near real-time.
- 2. Easily assess ephemeral assets in cloud environments to detect vulnerabilities and get actionable results within minutes.
- 3. Automate the removal of terminated/deleted ephemeral assets
- 4. Discovery through the connector is free. Assets discovered through the connector do not count against the license until and unless the asset is scanned for vulnerabilities.

#### HOW TO CONFIGURE CLOUD CONNECTORS

- 1. In the upper-left corner, click the button. The left navigation pane appears.
- 2. Click Settings.
- 3. Click the Connectors widget.
- 4. In the upper left corner of the page near the Connectors label, click the + button. The Select a Connector pane appears.
- 5. Select your cloud connector: AWS, Azure, or GCP.
- 6. Populate the parameters, as described in the [Create an AWS](https://docs.tenable.com/integrations/AWS/Content/Connector/AWSConnector.htm) [Connector,](https://docs.tenable.com/integrations/AWS/Content/Connector/AWSConnector.htm) [Create a GCP Connector](https://docs.tenable.com/tenableio/vulnerabilitymanagement/Content/Settings/Connectors/GCP/CreateGCPConnector.htm) or Create a [Microsoft Azure](https://docs.tenable.com/tenableio/vulnerabilitymanagement/Content/Settings/Connectors/Azure/CreateAzureConnector.htm) [Connector](https://docs.tenable.com/tenableio/vulnerabilitymanagement/Content/Settings/Connectors/Azure/CreateAzureConnector.htm) in the [Tenable.io Vulnerability Management User Guide.](https://docs.tenable.com/tenableio/vulnerabilitymanagement/Content/GettingStarted/Welcome.htm)
- 7. (Optional) Configure schedule import for recurring synchronization.

8. Click Save & Import.

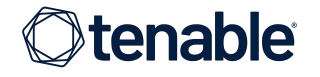

.<br>COPYRIGHT 2021 TENABLE, INC. ALL RIGHTS RESERVED. TENABLE, TENABLE, IO, TENABLE NETWORK SECURITY, NESSUS, J SECURITYCENTER, SECURITYCENTER CONTINUOUS VIEW AND LOG CORRELATION ENGINE ARE REGISTERED TRADEMARKS OF TENABLE, INC. TENABLE.SC, LUMIN, ASSURE, AND THE CYBER EXPOSURE COMPANY ARE TRADEMARKS OF TENABLE,<br>INC. ALL OTHER PRODUCTS OR SERVICES ARE TRADEMARKS OF THEIR RESPECTIVE OWNERS.

## ADDITIONAL RESOURCES

[Amazon Web Service \(AWS\) Connector](https://docs.tenable.com/tenableio/vulnerabilitymanagement/Content/Settings/Connectors/AWS/AWSConnector.htm) **[Documentation](https://docs.tenable.com/tenableio/vulnerabilitymanagement/Content/Settings/Connectors/AWS/AWSConnector.htm)** 

[Google Cloud Platform \(GCP\) Connector](https://docs.tenable.com/tenableio/vulnerabilitymanagement/Content/Settings/Connectors/GCP/GCPConnector.htm) [Documentation](https://docs.tenable.com/tenableio/vulnerabilitymanagement/Content/Settings/Connectors/GCP/GCPConnector.htm)

[Microsoft Azure Connector](https://docs.tenable.com/tenableio/vulnerabilitymanagement/Content/Settings/Connectors/Azure/AzureConnector.htm) **[Documentation](https://docs.tenable.com/tenableio/vulnerabilitymanagement/Content/Settings/Connectors/Azure/AzureConnector.htm)** 

[Blog: Cloud Security: Why you shouldn't](https://www.tenable.com/blog/cloud-security-why-you-shouldn-t-ignore-ephemeral-assets) [ignore ephemeral assets](https://www.tenable.com/blog/cloud-security-why-you-shouldn-t-ignore-ephemeral-assets)

[Cloud Security: Five Steps to Effective](https://www.tenable.com/solutions/cloud-security) [Risk-Based Vulnerability Management](https://www.tenable.com/solutions/cloud-security) **[Success](https://www.tenable.com/solutions/cloud-security)** 

[Video: Set up the AWS Connector in](https://www.youtube.com/watch?v=QnGVrwz2RRc) [Tenable.io](https://www.youtube.com/watch?v=QnGVrwz2RRc)

[Video: Scanning Azure Assets with](https://www.youtube.com/watch?v=Qf16iHLaUcM) [Tenable.io](https://www.youtube.com/watch?v=Qf16iHLaUcM)

[Solution Overview: Frictionless](https://www.tenable.com/solution-briefs/frictionless-assessment-of-aws-assets) [Assessment](https://www.tenable.com/solution-briefs/frictionless-assessment-of-aws-assets)